# Regular expressions

# 1.1. Cheatsheet

Regex Cheatsheet (MIT) Davechild Regular Expressions (Cheatography)

# 1.2. QuickStart

From http://www.rexegg.com/regex-quickstart.html $\rm{^{[1]}}$  $\rm{^{[1]}}$  $\rm{^{[1]}}$ 

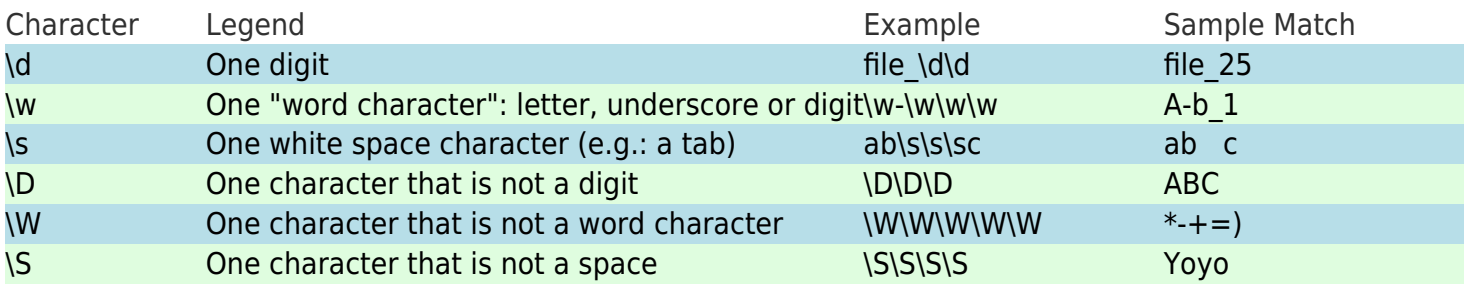

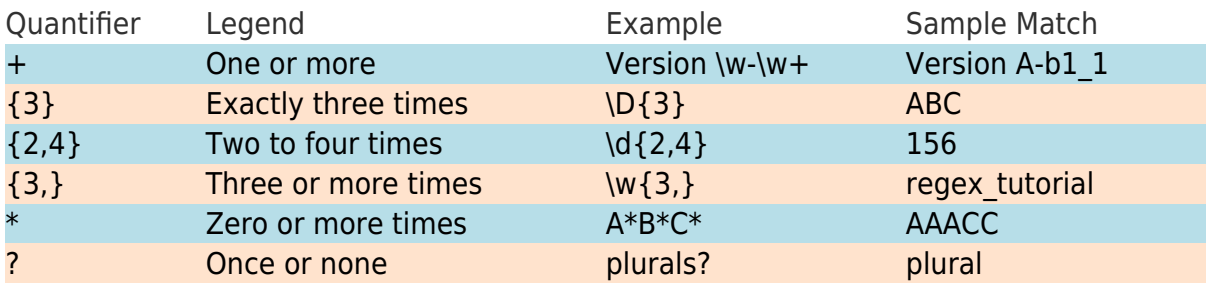

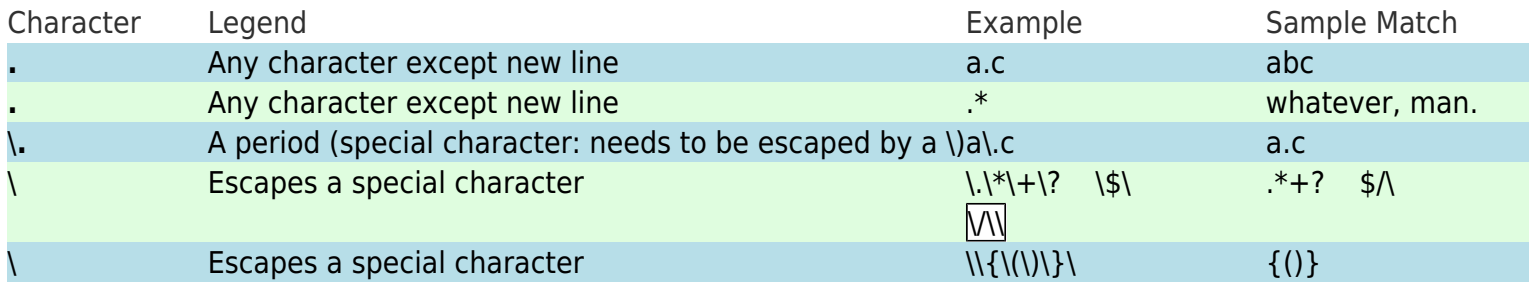

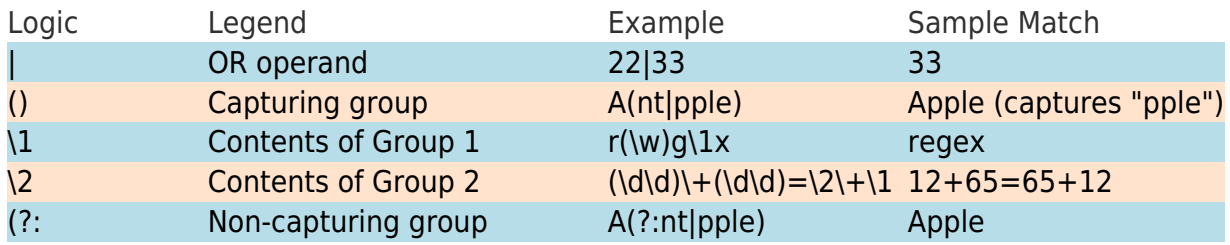

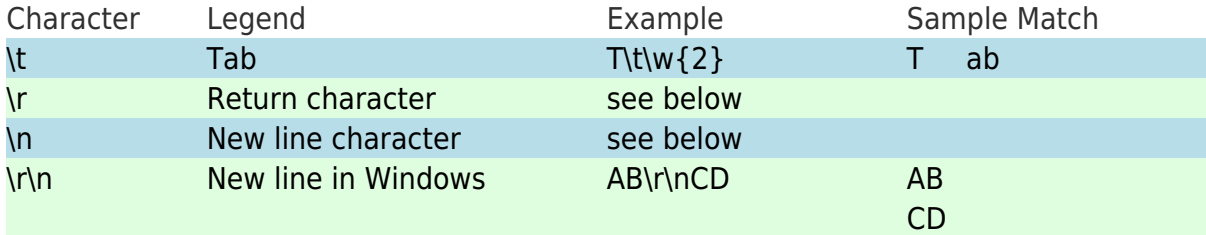

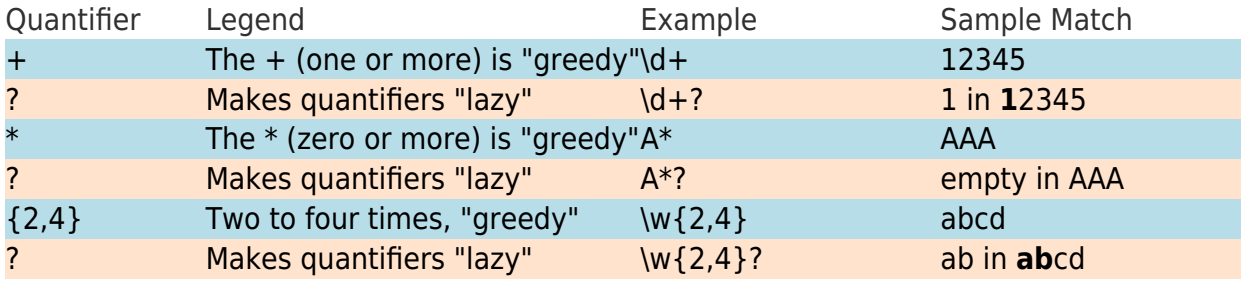

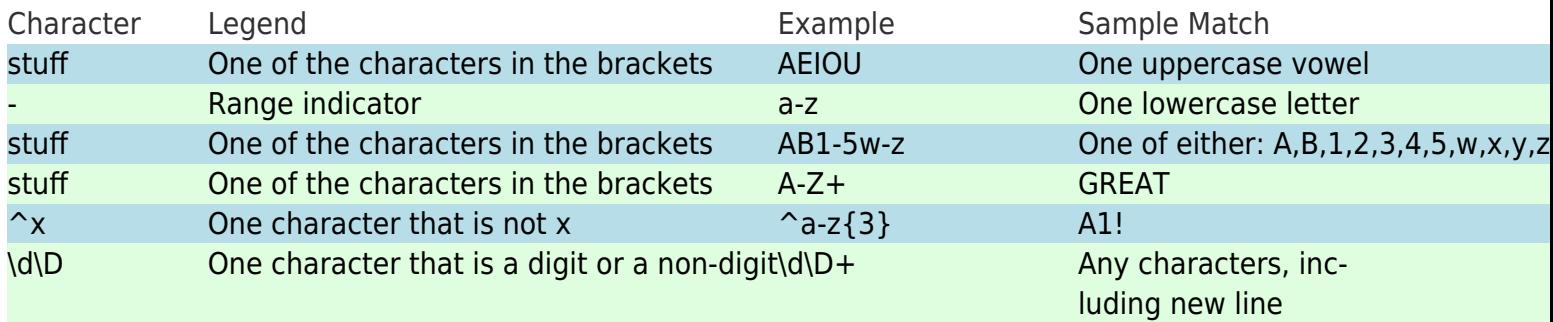

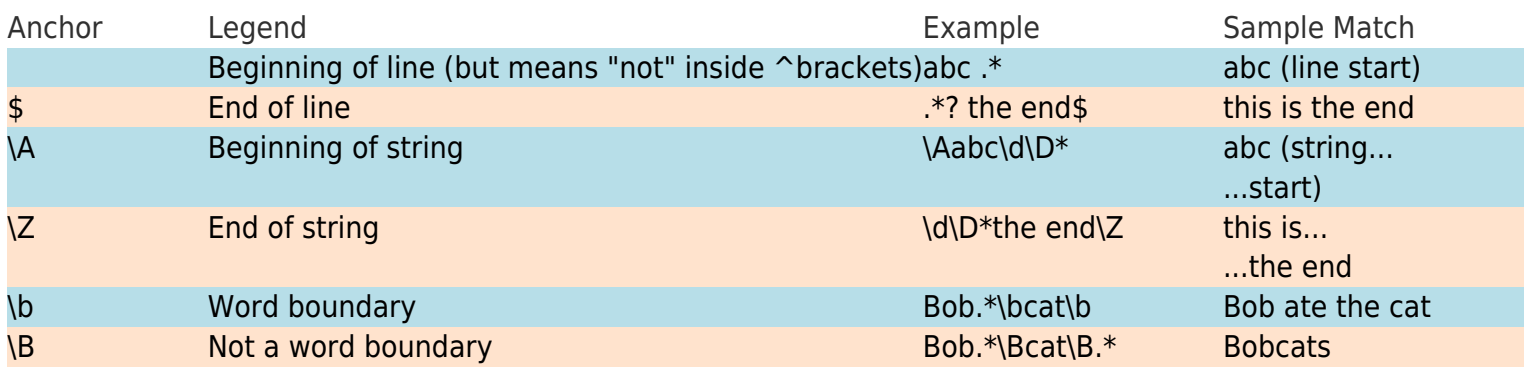

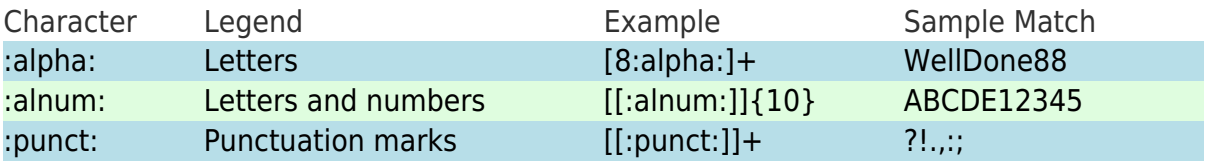

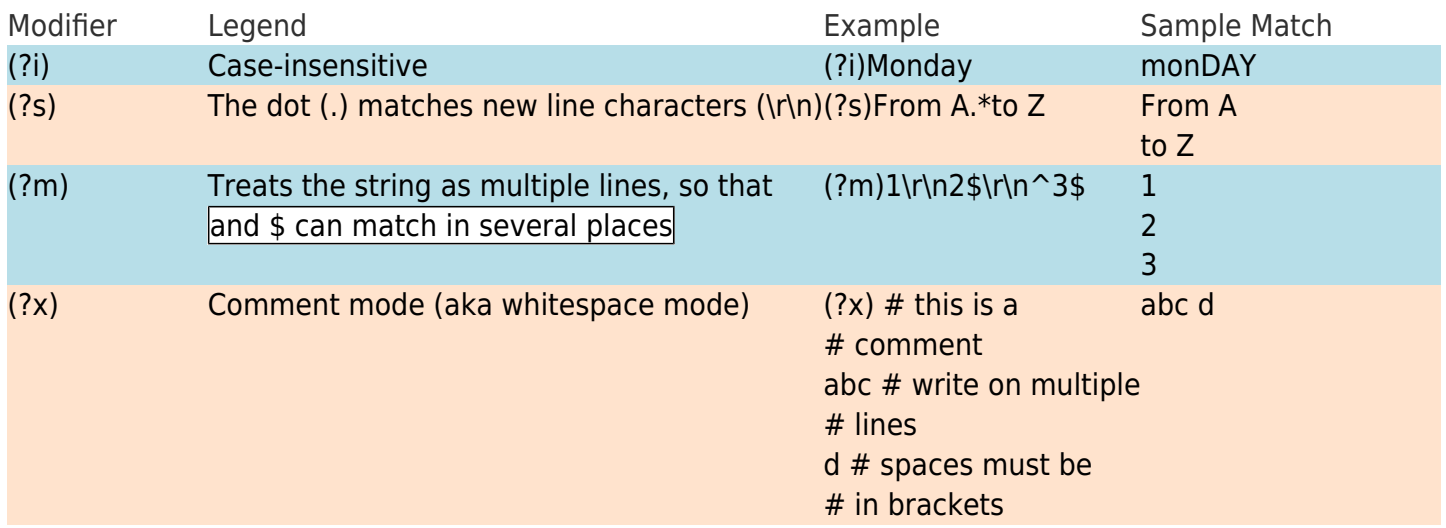

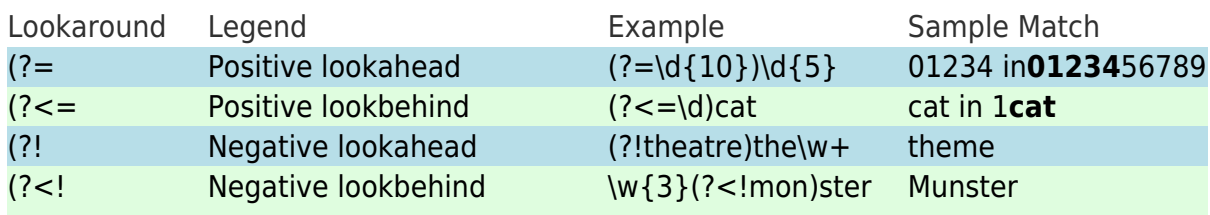

## 1.3. Styles

There perls & bash regexp styles, which are the common ones, maybe. There are other styles (vim, R, ...), but I don't plan to be fully comprehensive, here, since most styles are similar or can be run in perl-style with some flag/param/argument.

### 1.4. Ubuntu

Packages in Ubuntu 13.10 to help with regular expressions:

#### 1.4.1. codeblocks-contrib: Regular expression testbed

```
[2]</sup>
```
 $\Box$ Click to expand

Plugin regexp for Codeblocks editor (Regular expression testbed)

#### 1.4.2. kiki: Tool for python regular expression testing

http://project5.freezope.org/kiki (broken)

 $\Box$ Click to expand

A free environment for regular expression testing (ferret). It allows you to write regexes and test them against a sample text, providing

extensive output about the results. It is useful for several purposes:

- exploring and understanding the structure of match objects generated by the re module, making Kiki a valuable tool for people new to regexes.
- testing regexes on sample text before deploying them in code.

Kiki can function on its own or as plugin for the Spe Python editor.

#### 1.4.3. redet: regular expression development and execution tool

http://www.billposer.org/Software/redet.html[\[3\]](#page-5-2)

 $\Box$ Click to expand

 $\Box$ 

Redet allows the user to construct regular expressions and test them against input data by executing any of a variety of search programs, editors, and programming languages that make use of regular expressions. When a suitable regular expression has been constructed it may be saved to a file.

Redet stands for Regular Expression Development and Execution Tool. For each program, a palette showing the available regular expression syntax is provided. Selections from the palette may be copied to the regular expression window with a mouse click. Users may add their own definitions to the palette via their initialization file. Redet also keeps a list of the regular expressions executed, from which entries may be copied back into the regular expression under construction. The history list is saved to a file and restored on startup, so it persists across sessions.

So long as the underlying program supports Unicode, Redet allows UTF-8 Unicode in both test data and regular expressions.

#### 1.4.4. rgxg: command-line tool to generate regular expressions

http://rgxg.sf.net $^{[4]}$  $^{[4]}$  $^{[4]}$ 

rgxg (ReGular eXpression Generator) is a command-line tool to generate (extended) regular

expressions.

It can be useful to generate (extended) regular expressions to match for instance a specific number range (e.g. 0 to 31 or 00 to FF) or all addresses of a CIDR block (e.g. 192.168.0.0/24 or 2001:db8:aaaa::/64).

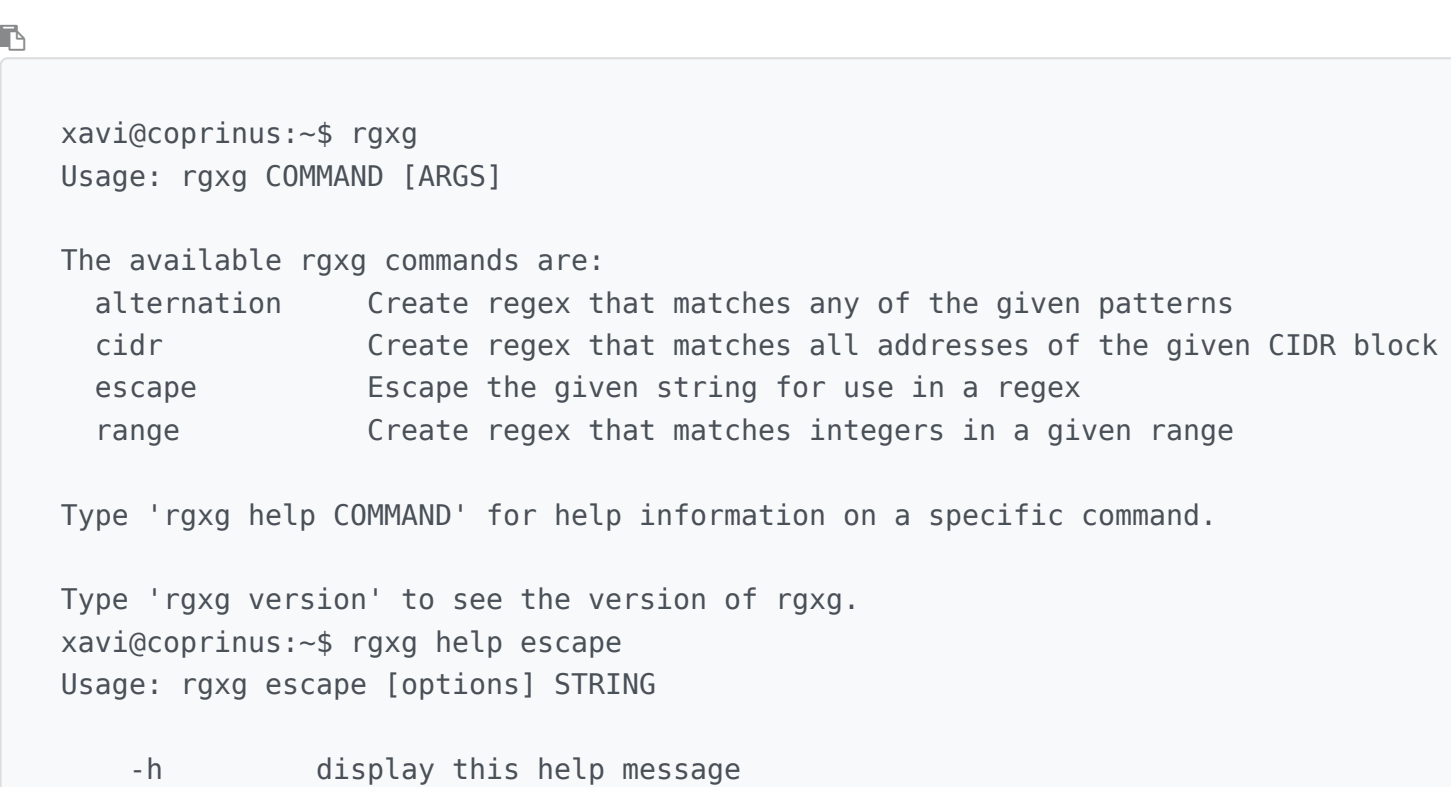

#### 1.4.5. txt2regex: A Regular Expression "wizard", all written with bash2 builtins

П

Click to expand

^txt2regex\$ is a Regular Expression "wizard", all written with bash2 builtins, that converts human sentences to RegExs. With a simple interface, you just answer to questions and build your own RegEx for a large variety of programs, like awk, emacs, grep, perl, php, procmail, python, sed and vim. There are more than 20 supported programs.

#### 1.4.6. visual-regexp: Interactively debug regular expressions

http://laurent.riesterer.free.fr/regexp/<sup>[\[5\]](#page-5-4)</sup>

 $\Box$ Click to expand

This Tcl script shows the result of running a regular expression, making debugging relatively easy. It

also assists in the construction of regular expressions.

# 1.5. PHP online live regexp help

https://www.phpliveregex.com/[\[6\]](#page-5-5)

## 1.6. Online tools

- $\bullet$  https://regex101.com/ $^{[7]}$  $^{[7]}$  $^{[7]}$
- https://regexr.com/[\[8\]](#page-5-7)
- $\bullet$  https://www.regextester.com/[\[9\]](#page-5-8)

Alias names for this page: regexp | regexps | Regular Expression | regexpr

<span id="page-5-8"></span><span id="page-5-7"></span><span id="page-5-6"></span><span id="page-5-5"></span><span id="page-5-4"></span><span id="page-5-3"></span><span id="page-5-2"></span><span id="page-5-1"></span><span id="page-5-0"></span> <sup>[1]</sup> http://www.rexegg.com/regex-quickstart.html [2] http://codeblocks.org [3] http://www.billposer.org/Software/redet.html [4] http://rgxg.sf.net [5] http://laurent.riesterer.free.fr/regexp/ [6] https://www.phpliveregex.com/ [7] https://regex101.com/ [8] https://regexr.com/ [9] https://www.regextester.com/